# **Quick Installation** for Flash Memory Cards

Part No. 112770-A May 1996

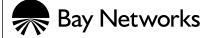

#### Introduction

The System 5000™ routers use flash memory cards to provide storage for the nonvolatile file system (NVFS). The router installation and configuration files are stored on flash memory cards.

You must remove the Model 5380 Ethernet Router and the Model 5580 Token Ring Router modules from the chassis to install the memory card. The Model 5780 ATM Router module has an installation slot on the front.

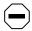

**CAUTION:** Only qualified technicians should install this equipment.

Place all printed circuit boards on an antistatic mat until you are ready to install them. If you do not have an antistatic mat, wear a discharge leash to free yourself of static before touching any of the printed circuit boards or free yourself of static by touching a grounded metal object before handling a printed circuit board.

### **Installing a Flash Memory Card**

1. Position the card with the label facing up and the INSERT arrow pointing toward the card slot.

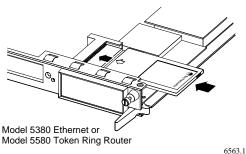

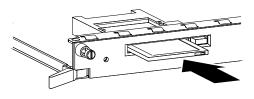

Model 5780 ATM Router

6501.2

2. Insert the card into the slot, and push the card until it fits snugly into place.

## **Removing a Flash Memory Card**

#### 1. Remove the router from the chassis.

Refer to *Using the Model 5380 Ethernet and Model 5580 Token Ring Routers* for information about removing the router.

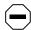

**CAUTION:** The pins on the edge of the card can be damaged if you do not pull the card straight out from the socket.

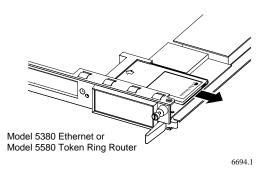

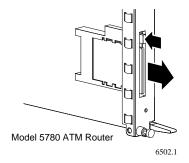

Remove the flash memory card by gently pulling the card away from the connectors, or by pressing the button next to the slot.

### **Protecting Files on the Flash Memory Card**

Bay Networks ships each memory card with its read/write protect switch in the unprotected position. Bay Networks recommends making a copy of your configuration files on another flash memory card, write-protecting the card, and storing it in a safe place for backup purposes.

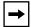

**NOTE:** You typically do not operate a router with a write-protected memory card. You may need to permanently store online network changes and software upgrades, or to restore network operation by downloading changes.

1. Remove the memory card, as described on page 5.

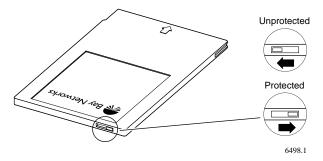

- Set the read/write protect switch located on the edge opposite the INSERT arrow of the memory card.
- 3. Insert the memory card as described in "Installing a Flash Memory Card" earlier in this guide.